# **ECUMASTER ADU**

**Application Note** 

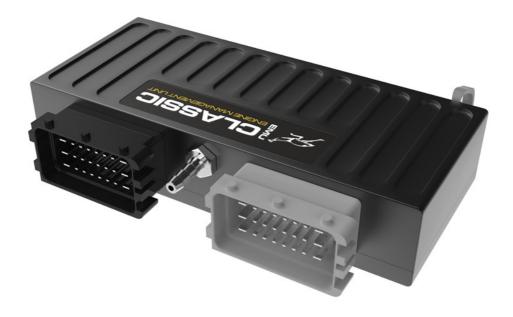

#### ECUMASTER EMU CLASSIC with CAN MODULE

Revision 1.01

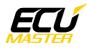

#### **1.** Copyright and trademarks

All trademarks, service marks, trade names, product names and logos appearing in this document are the property of their respective owners.

#### 2. Introduction

This application note explains how to connect and configure the ADU with an ECUMASTER EMU CLASSIC using the CAN BUS module and CAN BUS communication.

#### **3.** Electrical connection

The ECUMASTER EMU is able to send standard log stream over the CAN BUS. However, CAN BUS support is possible only with the external CAN BUS module.

The CAN BUS module has 2 circular connectors. The 5 way connector is used to connect to the EMU extension port. The 6 way circular connector has two terminals for CAN bus, as well as 4 extra analog inputs

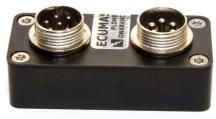

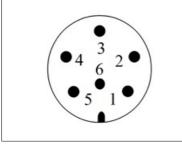

| 1 - <b>CAN L</b>       |
|------------------------|
| 2 - Extra analog in #1 |
| 3 - Extra analog in #2 |
| 4 - Extra analog in #3 |
| 5 – <b>CAN H</b>       |
| 6 - Extra analog in #4 |

There are two options for connection. If the EMU CAN bus speed is set to 1Mbps then you may use ADU CAN1 or CAN2. If the EMU CAN bus speed is set to 500kbps then you may only use ADU CAN2.

| CAN BUS module | ADU CAN1 | ADU CAN2 | Comment |
|----------------|----------|----------|---------|
| 1              | 4        | 6        | CAN L   |
| 5              | 3        | 5        | CAN H   |

Twisted pair cable is required for any CAN BUS connection.

Ensure that the CAN BUS is properly terminated.

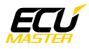

#### 4. ADU and EMU CLASSIC configuration

The first step is to enable the EMU standard output stream over CAN Bus. This option can be found under "Ext. port / *General*", accessible via the task bar on the left side of the software.

It is important to select the proper CAN BUS speed. If you choose to connect the ECU to ADU CAN1 or CAN2 at

| Ext. port - General        |         |
|----------------------------|---------|
| D 🔒 🗆 (                    |         |
| General                    |         |
| Device                     | CAN-Bus |
| CAN-Bus speed              | 1 Mbps  |
| Send EMU data over CAN-Bus |         |
| Send data to BTCAN module  |         |
| CAN-Bus dashboard          | None    |
|                            |         |

1Mbps then you need to select 1Mbit speed. If you choose to connect to CAN2 with 500kbps speed, you must select 500kbit.

Additionally, Send emu stream over CAN-Bus check should be selected.

If you plan to use ADU CAN1, there is a fixed speed of 1Mbps and no CAN configuration is required. If you plan to connect the EMU CLASSIC to ADU CAN2, you need to set the proper CAN BUS speed and termination in ADU configuration.

To open the CAN2 configuration, press F9 to show pane selector. Then open "*General / CAN BUS Serial setup*". Select the appropriate CAN2 speed and termination.

| E | CANbus / Serial Setup           |             |                |
|---|---------------------------------|-------------|----------------|
|   | > 🗔 🗔 🛛                         |             |                |
| E | CANbus / Serial Setup           |             |                |
|   | CAN2 terminator                 |             |                |
|   | CAN2 speed                      | 500 Kbps    |                |
|   | GPS CANbus                      | CAN2        |                |
|   | Tire temperature cameras CANb   | CAN2        |                |
|   | Tire temperature cameras base I | 408         |                |
|   | Serial protocol                 | Ecumaster s | erial protocol |

The next important step is loading proper CANX file with EMU standard stream channels definition. On the Project tree press Add button and select Import .CANX file. When the file dialog opens, select "*emu\_black.canx*" file. The following dialog appears:

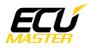

| Import CANX file: EMU_BLACK.c         | anx 🗴       |
|---------------------------------------|-------------|
| Name: m_emublack                      |             |
| CANbus: CAN1                          | •           |
| Base ID (hex): 0x0600                 | Standard 💌  |
| Select channels:                      | Show frames |
| Eilter:                               |             |
| 🗹 ecu.analog1                         | <b>_</b>    |
| ecu.analog2                           |             |
| 🗹 ecu.analog3                         |             |
| 🗹 ecu.analog4                         |             |
| 🗹 ecu.analog5                         |             |
| 🗹 ecu.analog6                         |             |
| 🗹 ecu.baro                            |             |
| 🗹 ecu.battery                         |             |
| 🗹 ecu.boost                           |             |
| 🗹 ecu.dt                              |             |
| ✓ c_ecu_dbwPos                        |             |
| ✓ c_ecu_dbwTrgt                       |             |
| 🗹 ecu.ignDwell                        |             |
| ecu.ecuTemp                           |             |
| 🗹 ecu.egt1                            |             |
| 🔽 ecu.egt2                            |             |
| ecu.errorFlags                        |             |
| ecu.ethanolContent                    | _1          |
|                                       |             |
| Select <u>All</u> Select <u>N</u> one |             |
|                                       | OK Cancel   |

In this menu you should select the CAN BUS network that will be used for communication (CAN1 or CAN2) and which channels you want to read. In most situations all channels should be loaded (Select All). The project tree should look like the following:

| <>> Project Tree                       |               |     |           |
|----------------------------------------|---------------|-----|-----------|
| ~~• m• [\$] \$*• 🕅 🖽 S                 | n f 🔤 🕰 🖿 📄 😨 |     |           |
| Name                                   | Formula       | Det | Add       |
| E [ ] m_emublack CAN1 0x600 - 8 frames |               |     |           |
|                                        |               |     | Duplicate |
|                                        |               |     | Delete    |

If you open "*m\_emublack* mob", all available CAN inputs should be visible.

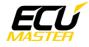

### 5. Supported channels

| ADU channel        | Description                        |  |  |
|--------------------|------------------------------------|--|--|
| ecu.analog1        | Analog input #1                    |  |  |
| ecu.analog2        | Analog input #2                    |  |  |
| ecu.analog3        | Analog input #3                    |  |  |
| ecu.analog4        | Analog input #4                    |  |  |
| ecu.baro           | Barometric pressure                |  |  |
| ecu.battery        | Battery voltage                    |  |  |
| ecu.boost          | Boost level                        |  |  |
| ecu.clt            | Engine coolant temperature         |  |  |
| ecu.ecuTemp        | ECU internal temperature           |  |  |
| ecu.egt1           | Exhaust gas temperature 1          |  |  |
| ecu.egt2           | Exhaust gas temperature 2          |  |  |
| ecu.errorFlags     | The following flags are available: |  |  |
|                    | - cltSensor error                  |  |  |
|                    | - iatSensor error                  |  |  |
|                    | - mapSensor error                  |  |  |
|                    | - wboSensor error                  |  |  |
|                    | - egt1Sensor error                 |  |  |
|                    | - egt2Sensor error                 |  |  |
|                    | - egtAlarm error                   |  |  |
|                    | - knocking                         |  |  |
|                    | - ffSensor error                   |  |  |
|                    | - dbwFailure error                 |  |  |
| ecu.ethanolContent | Fuel ethanol content               |  |  |
| ecu.flags1         | The following flags are available: |  |  |
|                    | - gearCut active                   |  |  |
|                    | - ALS active                       |  |  |
|                    | - launch control active            |  |  |
|                    | - idle state                       |  |  |
|                    | - current table set                |  |  |
|                    | - TC intervention                  |  |  |
|                    | - pit limiter active               |  |  |
| ecu.flags2         | The following flags are available: |  |  |

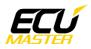

|                 | - parametricOutput#1 state         |
|-----------------|------------------------------------|
|                 | - parametricOutput#2 state         |
|                 | - parametricOutput#3 state         |
|                 | - virtualOutput#1 state            |
|                 | - virtualOutput#2 state            |
| ecu.flags3      | The following flags are available: |
|                 | - canSwitch#1 state                |
|                 | - canSwitch#2 state                |
|                 | - canSwitch#3 state                |
|                 | - canSwitch#4 state                |
|                 | - canSwitch#5 state                |
|                 | - canSwitch#6 state                |
|                 | - canSwitch#7 state                |
|                 | - canSwitch#8 state                |
| ecu.flags4      | The following flags are available: |
|                 | - Mux switch #1 state              |
|                 | - Mux switch #2 state              |
|                 | - Mux switch #3 state              |
| ecu.flags5      | The following flags are available: |
|                 | - fuel pump state                  |
|                 | - radiator fan state               |
|                 | - AC clutch state                  |
|                 | - AC fan state                     |
|                 | - nitrous state                    |
| ecu.fuelPress   | Fuel pressure                      |
| ecu.gear        | Current gear                       |
| ecu.iat         | Intake manifold temperature        |
| ecu.ignAngle    | Ignition advance                   |
| ecu.ignDwell    | Ignition dwell                     |
| ecu.injDC       | Injector duty cycle                |
| ecu.injPW       | Injector pulsewidth                |
| ecu.lambda1     | Lambda from oxygen sensor #1       |
| ecu.lambda1Trim | Current lambda #1 fuel trim        |
| ecu.map         | Manifold absolute pressure         |
| ecu.oilPress    | Engine oil pressure                |
| ecu.oilTemp     | Engine oil temperature             |
| L               |                                    |

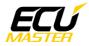

| ecu.rpm          | Engine RPM                          |
|------------------|-------------------------------------|
| ecu.speed        | Vehicle speed                       |
| ecu.tps          | Throttle position sensor            |
| c_ecu_dbwPos     | Actual electronic throttle position |
| c_ecu_dbwTrgt    | Electronic throttle target          |
| c_ecu_pitLTrqRdc | Pit limiter torque reduction        |
| c_ecu_tcDrpm     | Traction control delta RPM          |
| c_ecu_tcDrpmRaw  | Traction control delta RPM raw      |
| c_ecu_tcTrqRdc   | Traction control torque reduction   |

## 6. Revision log

1.01

- ADU CAN terminals description fixed